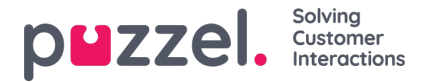

### **Nedarvningssystemet og egenskabstyperne**

## **Ejendomsarvesystemet**

Konfigurationerne i produktområderne nedarves fra Puzzel-systemet til din virksomhed, fra din virksomhed til dine brugergrupper og fra en brugergruppe til brugerne. Du kan ændre værdien (TIL/FRA eller en bestemt værdi) for en **egenskab** ved at fjerne markeringen i afkrydsningsfeltet Nedarv (Inherit) og indstille din egen værdi for din virksomhed, for en bestemt brugergruppe og/eller for en bestemt bruger.

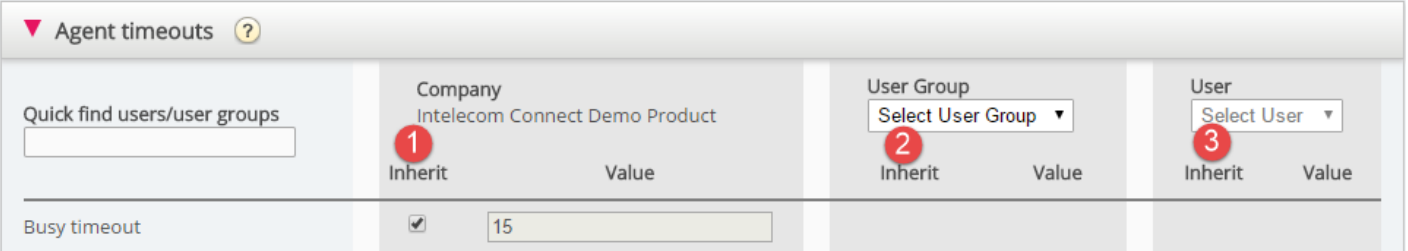

- 1. **Nedarvning på virksomhedsniveau** Hvis din løsning anvender en systemstandardværdi for en egenskab (f.eks. Optaget timeout (Busy timeout)), vil afkrydsningsfeltet Nedarv (Inherit) være markeret på niveauet Virksomhed (Company). Hvis du bruger en bestemt værdi, vil afkrydsningsfeltet Nedarv (Inherit) ikke være markeret (og denne bestemte værdi nedarves til alle dine brugergrupper).
- 2. **Nedarvning på brugergruppeniveau** Som standard arver alle brugergrupper værdierne fra niveauet Virksomhed (Company) (uanset om virksomhedsværdierne er nedarvet fra systemet eller indstillet specifikt for din virksomhed). Hvis du ønsker, at en bestemt brugergruppe skal have andre værdier end resten af virksomheden, kan du fjerne markeringen i afkrydsningsfeltet Nedarv (Inherit) og konfigurere andre værdier.
- 3. **Nedarvning på brugerniveau** Som standard arver alle brugere konfigurationerne fra den brugergruppe, de tilhører. Hvis en bruger skal have andre værdier end brugergruppen, skal du vælge den pågældende bruger, fjerne markeringen i afkrydsningsfeltet Nedarv (Inherit) og indstille de værdier, der skal gælde for brugeren.

#### **Note**

Bemærk, at hvis du for en enkelt bruger fjerner markeringen i afkrydsningsfeltet Nedarv (Inherit) og indstiller en bestemt værdi for en egenskab (f.eks. indstiller Efterbehandling timeout opkald (Wrap-up timeout phone) til 60 sek.), og du senere **flytter** den pågældende bruger til en anden**brugergruppe**, bevares brugerens indstillede værdi for denne egenskab. Generelt anbefaler vi ikke, at du justerer egenskabsværdierne på enkeltbrugerniveau, medmindre det er strengt nødvendigt.

#### Eksempel:

Systemindstillingen for Optaget timeout (Busy timeout) er 15 sekunder, og virksomheden har arvet denne værdi:

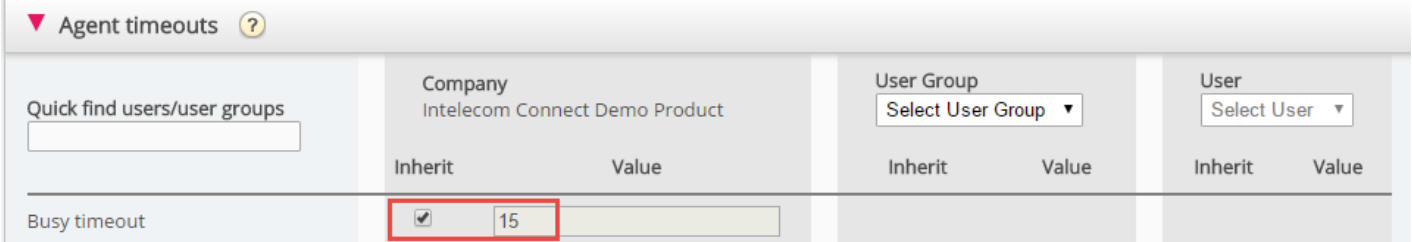

Hvis din virksomhed ønsker en anden værdi for Optaget timeout (Busy timeout), skal du fjerne markeringen i afkrydsningsfeltet Nedarv (Inherit) og indtaste din egen værdi, f.eks. 30, og gemme den.

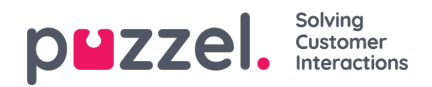

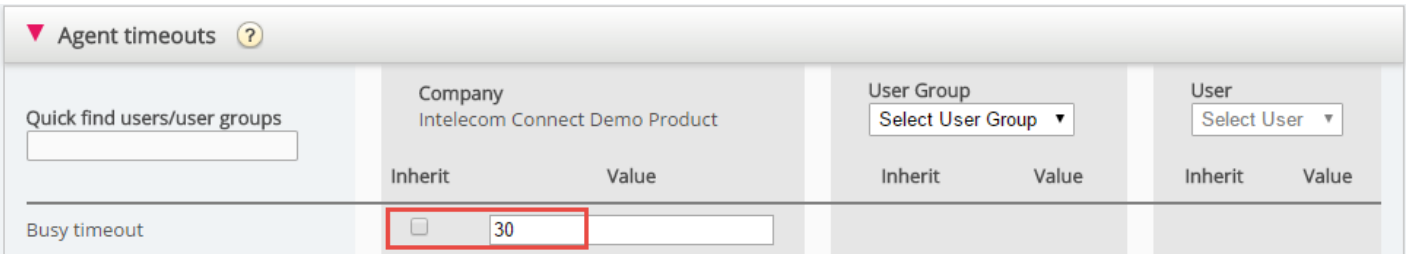

Nu er 30 den værdi, som gælder for virksomheden, og som nedarves til alle dine brugergrupper.

Hvis du gerne vil have, at én bestemt brugergruppe (f.eks. agenter) skal have en anden værdi end 30, skal du først vælge brugergruppen:

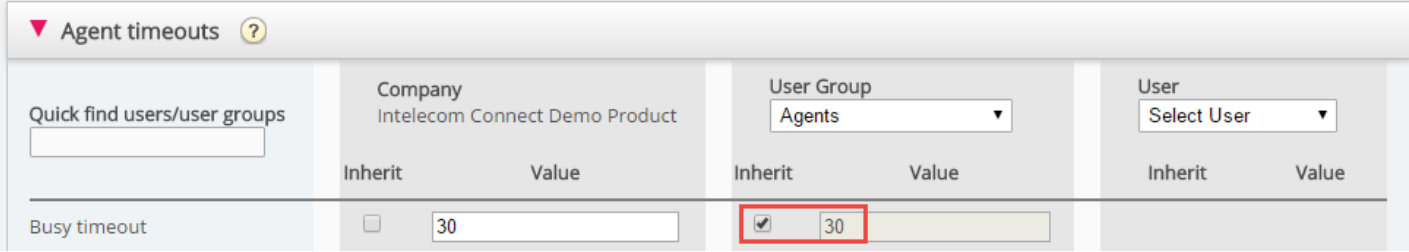

Derefter skal du fjerne markeringen i afkrydsningsfeltet Nedarv (Inherit) for den pågældende brugergruppe og indtaste en ny værdi (f.eks. 20):

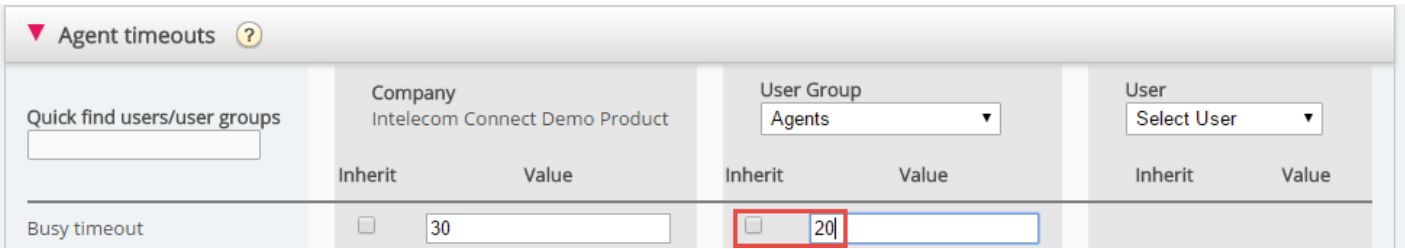

Husk at gemme. Nu er 20 den specifikke værdi for brugergruppen Agents.

Hvis du gerne vil have, at én bruger skal have en anden værdi end brugergruppen, skal du vælge den pågældende brugergruppe (f.eks. agenter) og derefter den pågældende bruger:

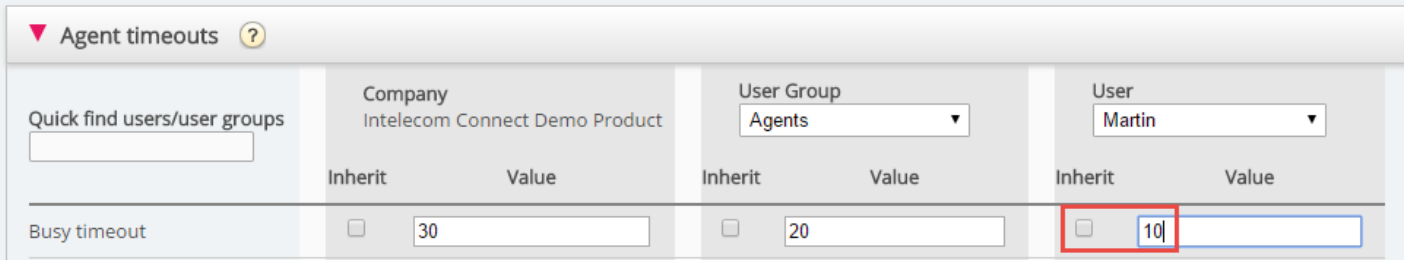

Derefter skal du fjerne markeringen i afkrydsningsfeltet Nedarv (Inherit) for den valgte bruger, indtaste en ny værdi og klikke på Gem ændringer (Save changes).

# **Forskellige egenskabstyper**

De vigtigste egenskabstyper er:

1. TIL/FRA-egenskaber, der kun er synlige for dig på virksomhedsniveau, hvis de er slået TIL af Puzzel, f.eks. Aktivér menuen Tjenester – Call Flow (Enable menu Services – Call Flow). For en egenskab af denne type kan du (når den er slået TIL for din virksomhed) fjerne markeringen i afkrydsningsfeltet Nedarv (Inherit) og slå egenskaben FRA for en brugergruppe. Hvis egenskaben er slået FRA for en brugergruppe, kan den ikke slås TIL for en bruger i den pågældende gruppe. Hvis egenskaben er slået TIL for en brugergruppe, kan du fjerne markeringen i afkrydsningsfeltet

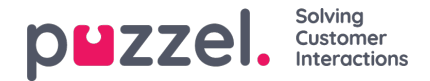

Nedarv (Inherit) og slå egenskaben FRA for en bruger i den pågældende gruppe.

- 2. TIL/FRA-egenskaber, der også er synlige, når de er slået FRA på virksomhedsniveau, f.eks. Automatisk logoff ved midnat (Automatic logoff at midnight), Tvungen årsagsregistrering (Forced Enquiry registration) og Tofaktorgodkendelse (Two-factor authentication). En egenskab af denne type kan du slå TIL på virksomhedsniveau og FRA for udvalgte grupper, eller du kan slå den FRA på virksomhedsniveau og TIL for udvalgte grupper, og du kan desuden justere værdien for enkeltbrugere.
- 3. Tekst/tal-egenskaber, f.eks. Tillad, at agent forlænger efterbehandlingstid (sek.) (Possible to extend wrap-up with seconds) og Bloker for opkald, hvis antallet af skriftlige henvendelser er større end (Block phone if number of written requests is greater than). For en egenskab af denne type kan du indstille den ønskede værdi på kundeniveau, på brugergruppeniveau og på brugerniveau efter behov.

### **Hvordan...**

#### **Se alle egenskabsværdier for en bestemt brugergruppe eller bruger**

I **indtastningsfeltet Hurtig søgning af brugere / brugergrupper**skal du skrive navnet på en bruger eller en brugergruppe og vælge den relevante.

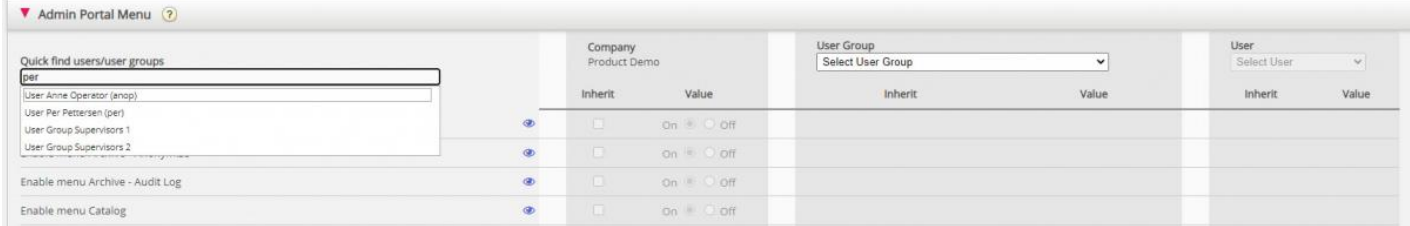

Den valgte brugergruppe eller bruger er nu valgt i kolonnen Brugergruppe og Bruger, så du kan se egenskabsværdierne for den valgte brugergruppe / bruger **i dette harmonika** .

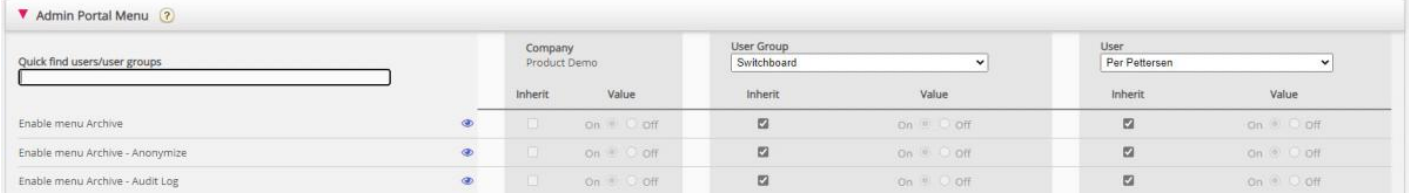

Eller du kan vælge den korrekte brugergruppe i listeboksen og derefter også vælge en bruger.

### **Se alle værdier, der bruges til en valgt egenskab**

Hvis du vil se alle konfigurerede værdier på brugergruppe og brugerniveau for en ejendom, skal du blot klikke på øjeikonet:

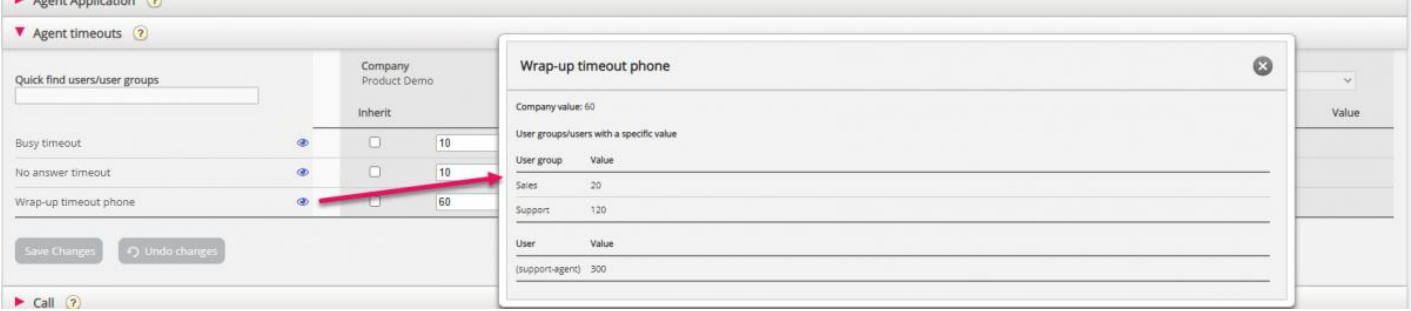